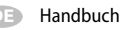

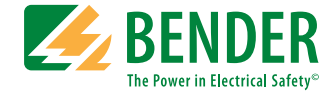

# **CMD420/421**

### **Stromüberwachungsgerät**

zur Überwachung von 3AC-Strömen mittels Stromwandler auf Über- **oder** Unterstrom oder im Fensterbetrieb auf Über- **und** Unterstrom

Software-Version CMD420: D287 V1.1x Software-Version CMD421: D294 V1.1x

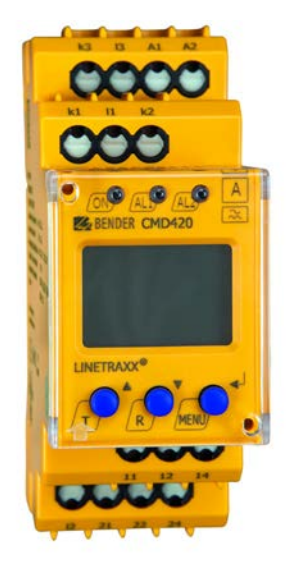

<span id="page-0-0"></span>CMD42x\_D00101\_01\_M\_XXDE/10.2021

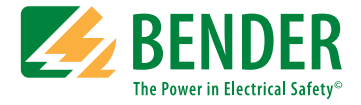

#### **Bender GmbH & Co. KG**

Postfach 1161 • 35301 Grünberg • Germany Londorfer Str. 65 • 35305 Grünberg • Germany Tel.: +49 6401 807-0 • Fax: +49 6401 807-259 [E-Mail: info@bender.de • www.bender.de](http://www.bender-de.com)

© Bender GmbH & Co. KG

Alle Rechte vorbehalten. Nachdruck nur mit Genehmigung des Herausgebers. Änderungen vorbehalten!

Fotos: Bender Archiv

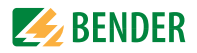

# Inhaltsverzeichnis

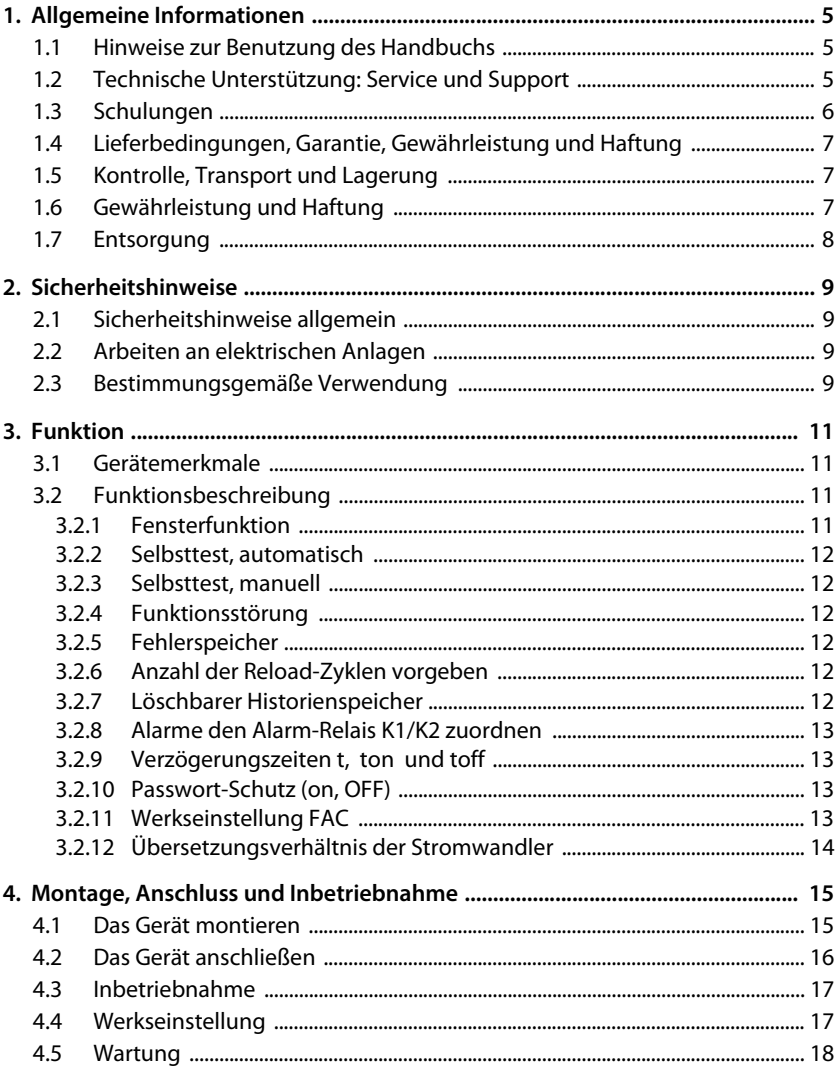

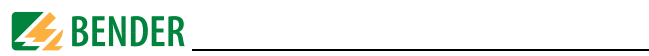

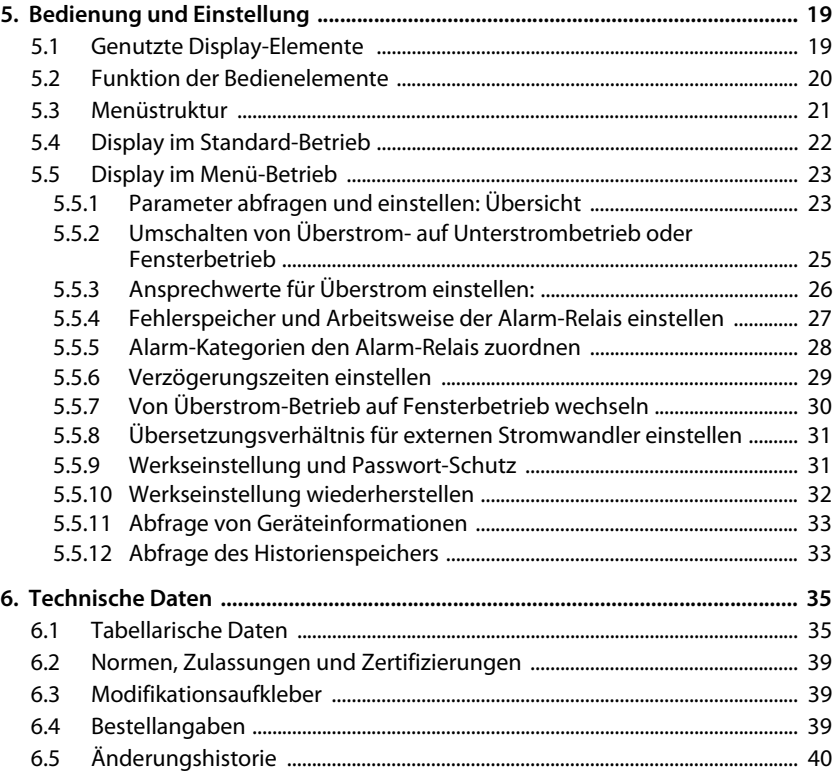

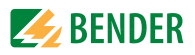

# <span id="page-4-0"></span>**1. Allgemeine Informationen**

### <span id="page-4-1"></span>**1.1 Hinweise zur Benutzung des Handbuchs**

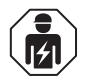

<span id="page-4-3"></span>Dieses Handbuch richtet sich an *Fachpersonal* der Elektrotechnik und Elektronik!

Wichtige Hinweise und Informationen sind mit folgenden Symbolen gekennzeichnet

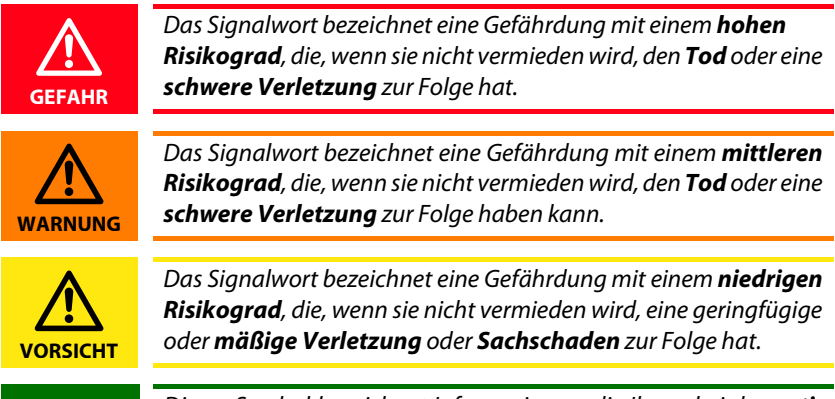

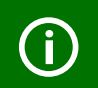

<span id="page-4-5"></span><span id="page-4-4"></span>Dieses Symbol bezeichnet Informationen, die Ihnen bei der *optimalen Nutzung* des Produktes behilflich sein sollen.

### <span id="page-4-2"></span>**1.2 Technische Unterstützung: Service und Support**

Für die Inbetriebnahme und Störungsbehebung bietet Bender an:

#### **First-Level-Support**

Technische Unterstützung telefonisch oder per E-Mail für alle Bender-Produkte

- Fragen zu speziellen Kundenapplikationen
- Inbetriebnahme
- Störungsbeseitigung

Telefon: +49 6401 807-760\*

Fax: +49 6401 807-259

nur in Deutschland: 0700BenderHelp (Telefon und Fax)

E-Mail: support@bender-service.de

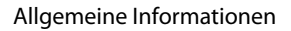

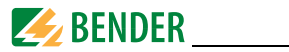

#### **Repair-Service**

Reparatur-, Kalibrier-, Update- und Austauschservice für Bender-Produkte

- Reparatur, Kalibrierung, Überprüfung und Analyse von Bender-Produkten
- Hard- und Software-Update von Bender-Geräten
- Ersatzlieferung für defekte oder falsch gelieferte Bender-Geräte
- Verlängerung der Garantie von Bender-Geräten mit kostenlosem Reparaturservice im Werk bzw. kostenlosem Austauschgerät

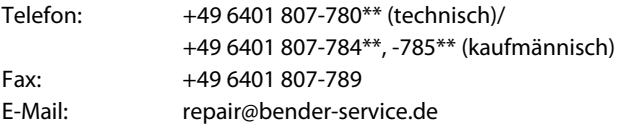

Geräte für den Reparaturservice senden Sie bitte an folgende Adresse: Bender GmbH, Repair-Service, Londorfer Str. 65, 35305 Grünberg

#### **Field-Service**

Vor-Ort-Service für alle Bender-Produkte

- Inbetriebnahme, Parametrierung, Wartung, Störungsbeseitigung für Bender-Produkte
- Analyse der Gebäudeinstallation (Netzqualitäts-Check, EMV-Check, Thermografie)
- Praxisschulungen für Kunden

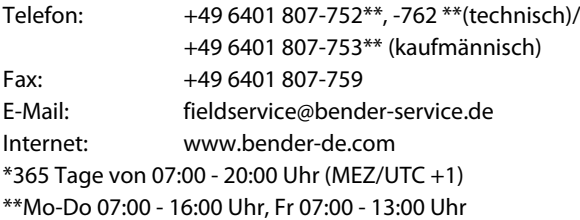

### <span id="page-5-0"></span>**1.3 Schulungen**

<span id="page-5-2"></span><span id="page-5-1"></span>Bender bietet Ihnen gerne eine Einweisung in die Bedienung des Geräts an. Aktuelle Termine für Schulungen und Praxisseminare finden Sie im Internet unter www.bender-de.com -> Fachwissen -> Seminare.

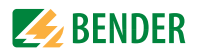

### <span id="page-6-0"></span>**1.4 Lieferbedingungen, Garantie, Gewährleistung und Haftung**

Es gelten die Liefer- und Zahlungsbedingungen der Firma Bender GmbH.

Für Softwareprodukte gilt zusätzlich die vom ZVEI (Zentralverband Elektrotechnik- und Elektronikindustrie e. V.) herausgegebene "Softwareklausel zur Überlassung von Standard-Software als Teil von Lieferungen, Ergänzung und Änderung der Allgemeinen Lieferbedingungen für Erzeugnisse und Leistungen der Elektroindustrie".

Die Liefer- und Zahlungsbedingungen erhalten Sie gedruckt oder als Datei bei Bender.

### <span id="page-6-1"></span>**1.5 Kontrolle, Transport und Lagerung**

Kontrollieren Sie die Versand- und Geräteverpackung auf Beschädigungen und vergleichen Sie den Packungsinhalt mit den Lieferpapieren. Bei Transportschäden benachrichtigen Sie bitte umgehend Bender.

Die Geräte dürfen nur in Räumen gelagert werden, in denen sie vor Staub, Feuchtigkeit, Spritz- und Tropfwasser geschützt sind und in denen die angegebenen Lagertemperaturen eingehalten werden.

### <span id="page-6-2"></span>**1.6 Gewährleistung und Haftung**

Gewährleistung- und Haftungsansprüche bei Personen- und Sachschäden sind ausgeschlossen, wenn sie auf eine oder mehrere der folgenden Ursachen zurückzuführen sind:

- Nicht bestimmungsgemäße Verwendung des Geräts.
- Unsachgemäßes Montieren, Inbetriebnehmen, Bedienen und Warten des Geräts.
- Nichtbeachten der Hinweise im Handbuch bezüglich Transport, Inbetriebnahme, Betrieb und Wartung des Geräts.
- Eigenmächtige bauliche Veränderungen am Gerät.
- Nichtbeachten der technischen Daten.
- Unsachgemäß durchgeführte Reparaturen und die Verwendung vom Hersteller nicht empfohlener Ersatzteile oder nicht empfohlenen Zubehörs.
- Katastrophenfälle durch Fremdkörpereinwirkung und höhere Gewalt.
- Die Montage und Installation mit nicht empfohlenen Gerätekombinationen.

Dieses Handbuch, insbesondere die Sicherheitshinweise, sind von allen Personen zu beachten, die mit dem Gerät arbeiten. Darüber hinaus sind die für den Einsatzort geltenden Regeln und Vorschriften zur Unfallverhütung zu beachten.

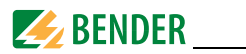

### <span id="page-7-0"></span>**1.7 Entsorgung**

Beachten Sie die nationalen Vorschriften und Gesetze zur Entsorgung des Gerätes. Fragen Sie Ihren Lieferanten, wenn Sie nicht sicher sind, wie das Altgerät zu entsorgen ist.

Im Bereich der Europäischen Gemeinschaft gelten die Richtlinie über Elektro- und Elektronik-Altgeräte (WEEE-Richtlinie) und die Richtlinie zur Beschränkung der Verwendung bestimmter gefährlicher Stoffe in Elektro- und Elektronikgeräten (RoHS-Richtlinie). In Deutschland sind diese Richtlinien durch das Elektro- und Elektronikgerätegesetz (ElektroG) umgesetzt. Danach gilt:

- Elektro- und Elektronik-Altgeräte gehören nicht in den Hausmüll.
- Batterien oder Akkumulatoren gehören nicht in den Hausmüll, sondern sind gemäß den gesetzlichen Bestimmungen zu entsorgen.
- Altgeräte anderer Nutzer als privater Haushalte, die als Neugeräte nach dem 13. August 2005 in Verkehr gebracht wurden, werden vom Hersteller zurückgenommen und einer fachgerechten Entsorgung zugeführt.

Weitere Hinweise zur Entsorgung von Bender-Geräten finden Sie auf unserer Homepage: www.bender-de.com -> Service & Support.

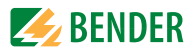

# <span id="page-8-0"></span>**2. Sicherheitshinweise**

### <span id="page-8-3"></span><span id="page-8-1"></span>**2.1 Sicherheitshinweise allgemein**

Bestandteil der Gerätedokumentation sind neben diesem Handbuch die "Sicherheitshinweise für Bender-Produkte".

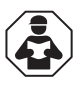

Lesen Sie das Handbuch *bevor* Sie mit der Montage, dem Anschluss und der Inbetriebnahme des Geräts beginnen. Bewahren Sie das Handbuch nach erfolgreicher Inbetriebnahme zum Nachschlagen griffbereit auf.

### <span id="page-8-2"></span>**2.2 Arbeiten an elektrischen Anlagen**

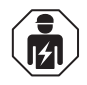

Alle zum Einbau, zur Inbetriebnahme und zum laufenden Betrieb eines Gerätes oder Systems erforderlichen Arbeiten sind durch geeignetes *Fachpersonal* auszuführen.

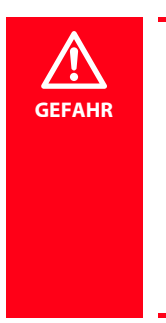

#### *Lebensgefahr durch Stromschlag!*

Bei Berühren von unter Spannung stehenden Anlagenteilen besteht die Gefahr

- eines elektrischen Schlages,
- von Sachschäden an der elektrischen Anlage,
- der Zerstörung des Gerätes.

Stellen Sie vor Einbau des Gerätes und vor Arbeiten an den Anschlüssen des Gerätes sicher, dass die Anlage spannungsfrei ist. Beachten Sie die Regeln für das Arbeiten an elektrischen Anlagen.

Wird das Gerät außerhalb der Bundesrepublik Deutschland verwendet, sind die dort geltenden Normen und Regeln zu beachten.

### **2.3 Bestimmungsgemäße Verwendung**

Das Stromüberwachungsgerät CMD420 bzw. CMD421überwacht ein dreiphasiges oder auch drei verschiedene einphasige AC-Systeme auf Unter- oder Überstrom, im Fensterbetrieb auf Unter- und Überstrom. Zur Erfassung der Ströme sind drei externe Standardstromwandler gemäß Anschlussplan anzuschließen. Das Übersetzungsverhältnis der Stromwandler (n =  $x/1$  A bzw. n =  $x/5$  A) ist im Bereich von 1...2000 einstellbar.

Durch individuelle Parametrierung ist in jedem Falle die Anpassung an die Anlagen- und Einsatzbedingungen vor Ort vorzunehmen, um die Forderungen der Normen zu erfüllen. Beachten Sie die in den technischen Daten angegebenen Grenzen des Einsatzbereichs. Eine andere oder darüber hinausgehende Benutzung gilt als nicht bestimmungsgemäß.

[CMD42x\\_D00101\\_01\\_M\\_XXDE/10.2021](#page-0-0) 9

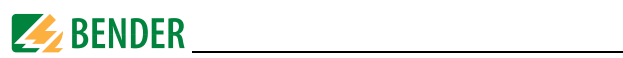

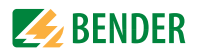

# <span id="page-10-0"></span>**3. Funktion**

### <span id="page-10-6"></span><span id="page-10-1"></span>**3.1 Gerätemerkmale**

- Unter- oder Überstromüberwachung in AC-Netzen, Stromüberwachung mit Fensterfunktion
- Stromüberwachung mittels Standardstromwandler: x/ 1A (CMD420), x/ 5A (CMD421)
- Zwei getrennte Alarmrelais mit je einem Wechsler (K1, K2)
- Fehlerspeicherverhalten der Alarmrelais wählbar
- Ruhe- oder Arbeitsstromverhalten von K1, K2 wählbar
- Digitale Messwertanzeige über multifunktionales LC-Display
- LEDs für Betrieb (ON), Alarm 1 (AL1) und Alarm 2 (AL2)
- Anlauf-, Ansprech- und Rückfallverzögerung einstellbar
- Einstellbare Schalthysterese
- Effektivwertmessung AC
- Historienspeicher für Auslösewert
- Zyklischer Selbsttest
- Test- und Reset-Taste
- Passwortschutz gegen unbefugtes Ändern von Geräteeinstellungen
- Plombierbare Klarsichtabdeckung
- Wahlweise Schraub- oder Federklemmen

### <span id="page-10-5"></span><span id="page-10-2"></span>**3.2 Funktionsbeschreibung**

Nach Anlegen der Versorgungsspannung startet die Anlaufverzögerung t. Während dieser Zeit haben Änderungen des gemessenen Stroms keinen Einfluss auf den Schaltzustand der Alarm-Relais.

Die Geräte haben zwei getrennt einstellbare Ansprechwerte (Über-/Unterstrom). Wenn die Messgröße den Ansprechwert überschreitet (Alarm 2) bzw. unterschreitet (Alarm 1) wie beispielsweise bei der Fensterfunktion, starten die eingestellten Ansprechverzögerungen  $t_{on1/2}$ . Nach Ablauf der Ansprechverzögerung schalten die Alarm-Relais und die Alarm-LEDs leuchten. Unter- bzw. überschreitet die Messgröße nach dem Schalten der Alarm-Relais den Rückfallwert (Ansprechwert zuzüglich Hysterese) startet die eingestellte Rückfallverzögerung  $t_{\rm off}$ . Nach Ablauf von  $t_{\rm off}$  schalten die Alarm-Relais in die Ausgangslage zurück. Ist die Fehlerspeicherung aktiviert, bleiben die Alarm-Relais in Alarmstellung, bis die Reset-Taste R betätigt wird.

#### <span id="page-10-4"></span><span id="page-10-3"></span>**3.2.1 Fensterfunktion**

Mit Hilfe dieser Betriebsart kann der gemessene Strom auf zwei Ansprech-werte, Unterund Überstrom, überwacht werden.

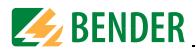

Im Menü SEt wird diese Betriebsart (In) ausgewählt.

Abhängig von der Betriebsart des Stromüberwachungsgeräts, Überstrom-Betrieb (Hi), Unterstrom-Betrieb (Lo) oder Fensterbetrieb (In) wechselt die Bedeutung der Alarm-LEDs AL1 und AL2:

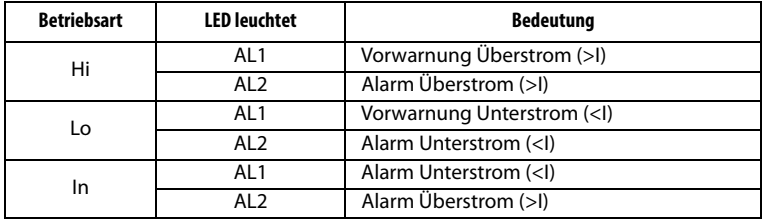

#### <span id="page-11-7"></span><span id="page-11-0"></span>**3.2.2 Selbsttest, automatisch**

Das Gerät führt nach dem Zuschalten des zu überwachenden Systems und danach alle 24 h einen Selbsttest durch, bei dem interne Funktionsstörungen ermittelt und als Fehlercode auf dem Display angezeigt werden. Die Alarm-Relais werden dabei nicht geprüft.

#### <span id="page-11-8"></span><span id="page-11-1"></span>**3.2.3 Selbsttest, manuell**

Durch Betätigen der Test-Taste > 1,5 s führt das Gerät einen Selbsttest durch, bei dem interne Funktionsstörungen ermittelt und als Fehlercode auf dem Display angezeigt werden. Die Alarm-Relais und LEDs werden dabei geprüft.

Während des Drückens der Test-Taste T werden alle für dieses Gerät verfügbaren Display-Elemente angezeigt.

#### <span id="page-11-6"></span><span id="page-11-2"></span>**3.2.4 Funktionsstörung**

Liegt eine interne Funktionsstörung vor, blinken alle 3 LEDs. Das Display zeigt einen Fehlercode (E01…E32). In solchen Fällen wenden Sie sich bitte an die Fa. Bender.

#### <span id="page-11-3"></span>**3.2.5 Fehlerspeicher**

Er kann aktiviert, deaktiviert oder in den Continous-Mode (con) geschaltet werden. Befindet sich der Fehlerspeicher in der Betriebsart con, bleibt ein gespeicherter Alarm auch nach dem Ausfall der Versorgungsspannung erhalten.

#### <span id="page-11-4"></span>**3.2.6 Anzahl der Reload-Zyklen vorgeben**

Bei nur zeitweise auftretenden aber wiederkehrenden Fehlern im überwachten System und ausgeschaltetem Fehlerspeicher M würden die Alarm-Relais synchron zum Fehlerstatus umschalten.

Mit RL kann im out-Menü die Anzahl dieser Umschaltvorgänge begrenzt werden. Sobald die vorgegebene Anzahl überschritten wird, schaltet sich der Fehlerspeicher ein und ein ausgelöster Alarm bleibt gespeichert.

#### <span id="page-11-5"></span>**3.2.7 Löschbarer Historienspeicher**

In diesem Speicher wird der erste auftretende Alarmwert registriert. Der Speicher ist über das Menü HiS löschbar.

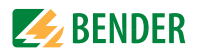

#### <span id="page-12-0"></span>**3.2.8 Alarme den Alarm-Relais K1/K2 zuordnen**

Den Alarm-Relais K1/K2 können verschiedene Alarmkategorien über das Menü "out" zugeordnet werden.

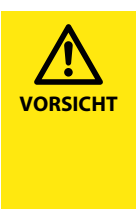

Zur Signalisierung systembedingter Ausfälle (z. B. fehlende Versorgungsspannung) oder eines Gerätefehlers muss mindestens eines der Alarmrelais, K1 oder K2, im Ruhestrombetrieb (n.c.) betrieben werden. Zusätzlich muss dem ausgewählten Alarmrelais deshalb im Menü out/r1 oder r2 die Alarmkategorie "Err" zugeordnet sein. Sind diese Bedingungen nicht erfüllt, muss eine regelmäßige Inspektion des CMD420/CMD421 erfolgen!

#### <span id="page-12-1"></span>**3.2.9** Verzögerungszeiten *t*,  $t_{\text{on}}$  und  $t_{\text{off}}$

Die nachfolgend beschriebenen Zeiten t,  $t_{on}$  und  $t_{off}$  verzögern die Ausgabe von Alarmen über LEDs und Relais.

#### <span id="page-12-4"></span>**Anlaufverzögerung t**

Nach Zuschalten der Versorgungsspannung wird die Alarm-Ausgabe um die eingestellte Zeit t (0…300 s) verzögert.

#### <span id="page-12-5"></span>**Ansprechverzögerung ton1/2**

Bei Unter- oder Überschreiten eines Ansprechwerts benötigt das Stromüberwachungsgerät bis zur Ausgabe des Alarms die Ansprechzeit  $t_{an}$ .

Eine eingestellte Ansprechverzögerung  $t_{on1/2}$  (0...300 s) addiert sich zur gerätebedingten Ansprecheigenzeit  $t_{\text{ae}}$  und zögert die Signalisierung hinaus

(Gesamtverzögerung  $t_{an} = t_{ae} + t_{on}$ ).

Besteht der Fehler während der Ansprechverzögerung nicht weiter, entfällt die Signalisierung des Alarms.

#### <span id="page-12-7"></span>**Rückfallverzögerung toff**

Nach Wegfall des Alarms und deaktivierter Fehlerspeicherung erlöschen die Alarm-LEDs und schalten die Alarm-Relais in ihren Ausgangszustand zurück. Mit Hilfe der Rückfallverzögerung (0…300 s) wird die Signalisierung des Alarmzustands für die eingestellte Dauer aufrechterhalten.

#### <span id="page-12-6"></span><span id="page-12-2"></span>**3.2.10 Passwort-Schutz (on, OFF)**

Wurde der Passwort-Schutz aktiviert (on), können Einstellungen nur nach Eingabe des korrekten Passworts (0…999) vorgenommen werden.

#### <span id="page-12-8"></span><span id="page-12-3"></span>**3.2.11 Werkseinstellung FAC**

Nach Aktivieren der Werkseinstellung werden alle geänderten Einstellungen auf den Auslieferungszustand zurückgesetzt.

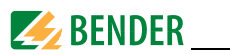

#### <span id="page-13-0"></span>**3.2.12 Übersetzungsverhältnis der Stromwandler**

Das Übersetzungsverhältnis der Stromwandler muss als Faktor n im Menü "Set" eingestellt werden.

Das CMD**420** benötigt Stromwandler mit einem Übersetzungsverhältnis von n = x/1A. Das CMD**421** benötigt Stromwandler mit einem Übersetzungsverhältnis von n = x/5A. Mittels des Faktors n wird der gemessene Strom in den tatsächlichen Primärstrom umgerechnet und im Display angezeigt.

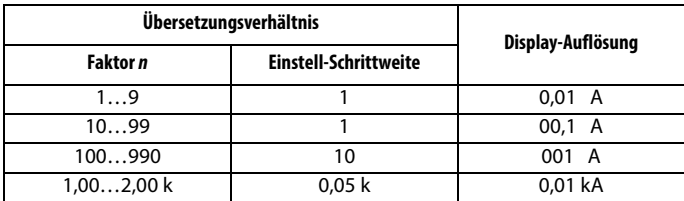

Zusätzlich beeinflusst der eingestellte Faktor n direkt die minimal und maximal einstellbaren Ansprechwertgrenzen im Alarm-Menü. Er ist der Multiplikator des Nennansprechbereichs!

Einstellbarer Ansprechwert = Nennansprechwert x Faktor  $n$ 

Ergibt die Berechnung des einstellbaren Ansprechwertes mehr als drei Stellen, werden die ersten drei Stellen ohne Rundung angezeigt.

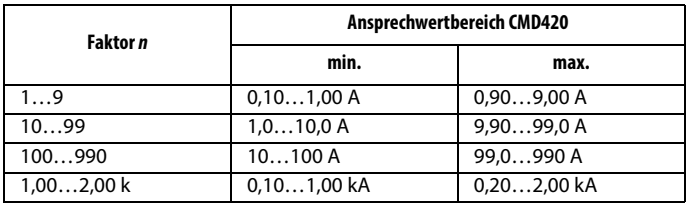

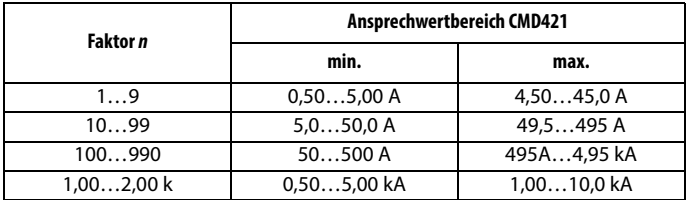

Die Schrittweite des einstellbaren Ansprechbereichs berechnet sich wie folgt: Schrittweite = Faktor  $n / 100$ 

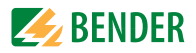

# <span id="page-14-2"></span><span id="page-14-0"></span>**4. Montage, Anschluss und Inbetriebnahme**

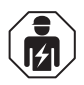

Alle zum Einbau, zur Inbetriebnahme und zum laufenden Betrieb eines Gerätes oder Systems erforderlichen Arbeiten sind durch geeignetes *Fachpersonal* auszuführen.

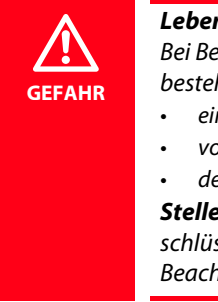

#### *Lebensgefahr durch Stromschlag!*

Bei Berühren von unter Spannung stehenden Anlagenteilen besteht die Gefahr

- eines elektrischen Schlages,
- von Sachschäden an der elektrischen Anlage,
- der Zerstörung des Gerätes.

*Stellen Sie vor Einbau des Gerätes* und vor Arbeiten an den Anschlüssen des Gerätes *sicher*, dass die *Anlage spannungsfrei* ist. Beachten Sie die Regeln für das Arbeiten an elektrischen Anlagen.

### <span id="page-14-1"></span>**4.1 Das Gerät montieren**

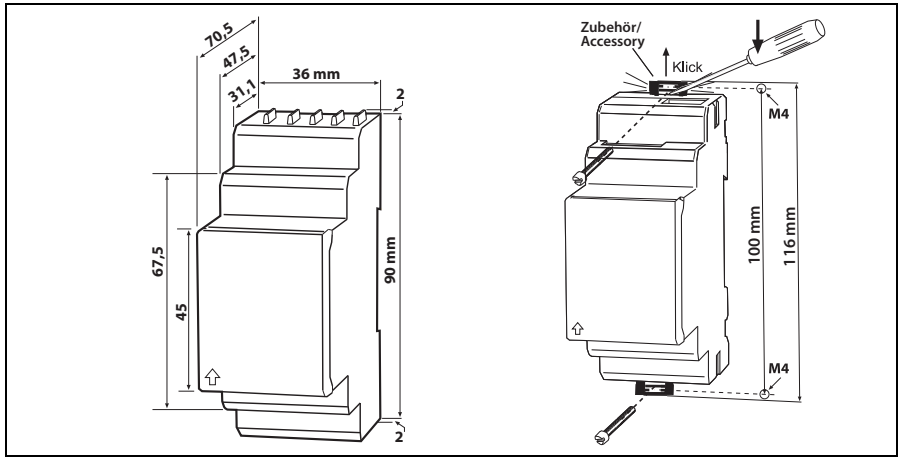

Abb. 4.1: Maßbild, Skizze für Schraubbefestigung

#### **Montage auf Hutschiene:**

Rasten Sie den rückseitigen Montageclip des Geräts auf der Hutschiene so ein, dass ein sicherer und fester Sitz gewährleistet ist.

#### **Schraub-Befestigung:**

Bringen Sie die rückseitigen Montageclips (2. Montageclip erforderlich, siehe Bestellinformation) mittels Werkzeug in eine über das Gehäuse hinaus ragende Position. Befestigen Sie das Gerät mit zwei M4-Schrauben.

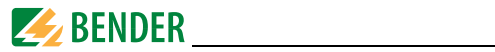

### <span id="page-15-0"></span>**4.2 Das Gerät anschließen**

<span id="page-15-1"></span>Verdrahten Sie das Gerät gemäß Anschlussplan.

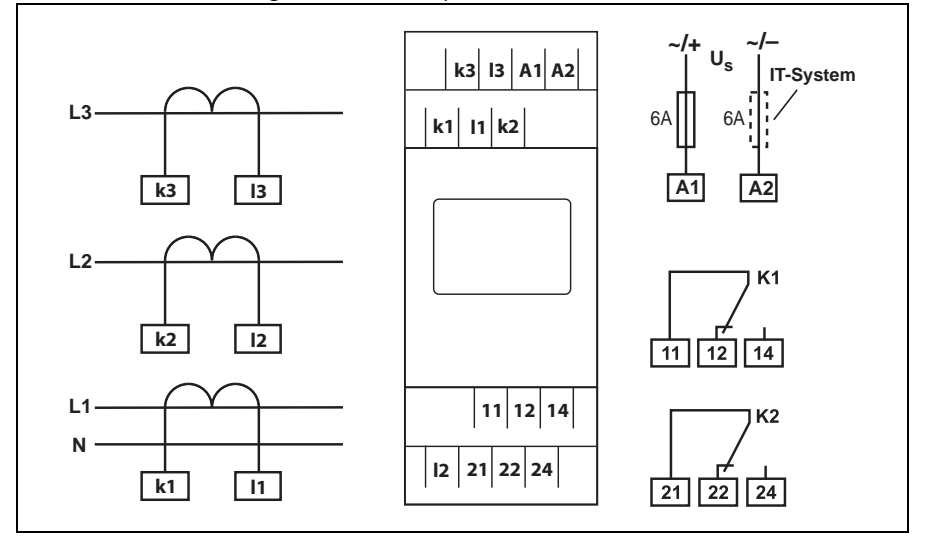

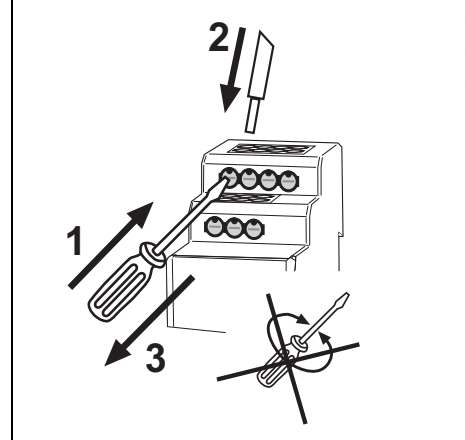

Beachten Sie die Skizze für den Leiter-Anschluss an Federklemmen.

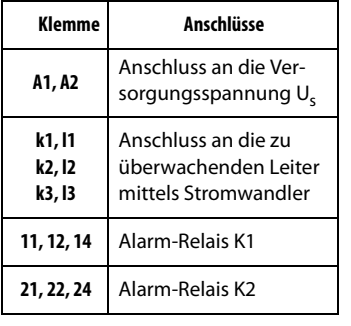

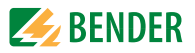

### <span id="page-16-0"></span>**4.3 Inbetriebnahme**

Vor der Inbetriebnahme ist der ordnungsgemäße Anschluss des Stromüber-wachungsgeräts zu prüfen. Führen Sie anschließend eine Funktionsprüfung durch.

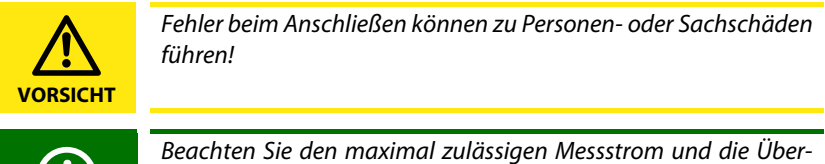

lastbarkeit der Messeingänge k, l !

### <span id="page-16-2"></span><span id="page-16-1"></span>**4.4 Werkseinstellung**

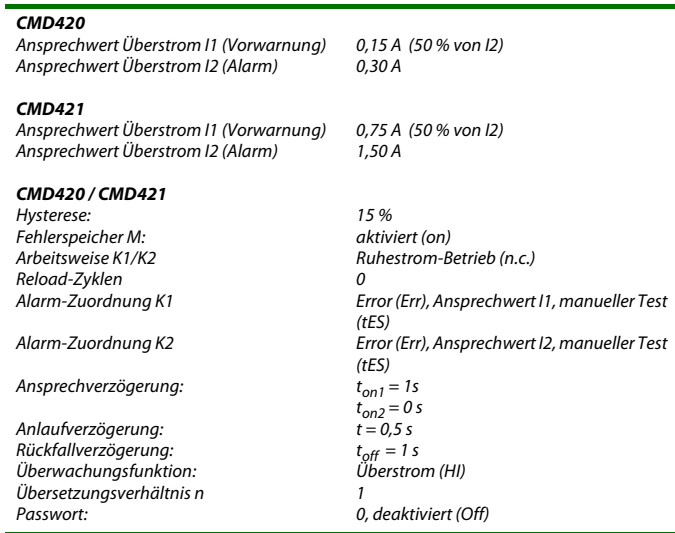

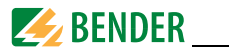

### <span id="page-17-0"></span>**4.5 Wartung**

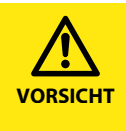

Sollte keines der Alarmrelais im Ruhestrombetrieb betrieben werden und diesem Relais auch nicht die Alarmkategorie "Err" zugeordnet sein, muss eine regelmäßige Inspektion des CMD420 bzw. CMD421 erfolgen!

In regelmäßigen Abständen sollte eine Funktionsprüfung durchgeführt werden. Prüfen Sie nach Möglichkeit mittels eines Stromfehlers die korrekte Signalisierung des Alarms.

Prüfen Sie auch die Festigkeit der Anschlüsse an den Klemmen.

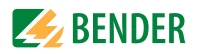

# <span id="page-18-1"></span><span id="page-18-0"></span>**5. Bedienung und Einstellung**

### **5.1 Bedienelemente**

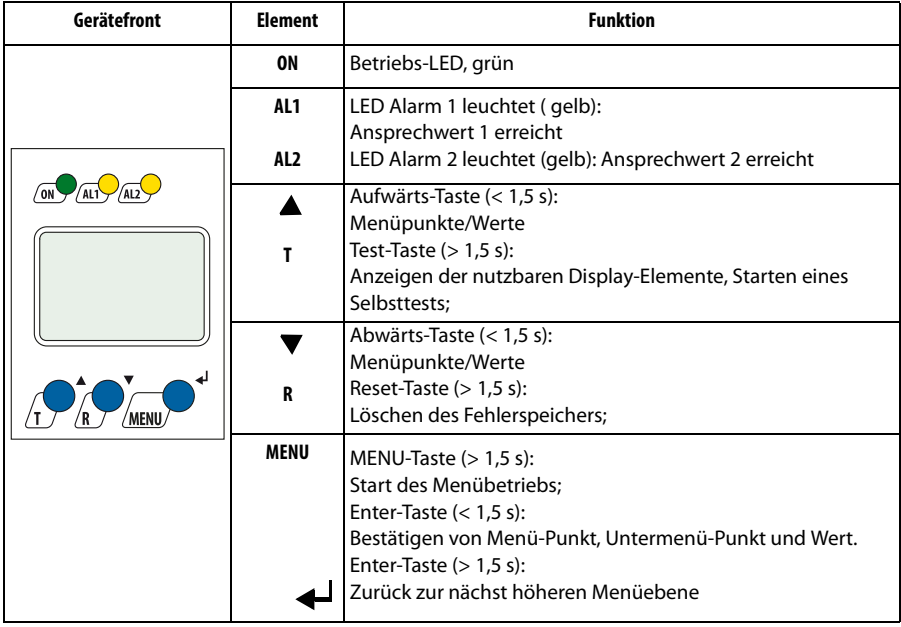

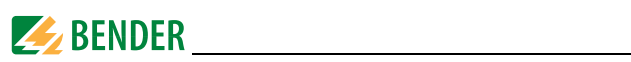

### <span id="page-19-1"></span><span id="page-19-0"></span>**5.2 Genutzte Display-Elemente**

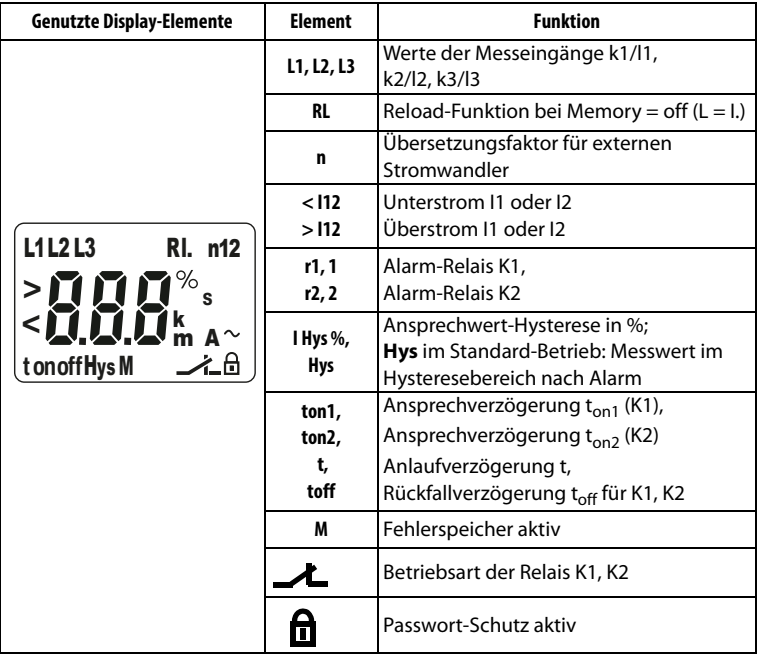

<span id="page-20-2"></span>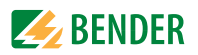

### <span id="page-20-1"></span><span id="page-20-0"></span>**5.3 Menüstruktur**

Alle einstellbaren Parameter finden Sie in den Spalten Menüpunkt und Einstellbarer Parameter. In der Spalte Menüpunkt wurde eine Display-nahe Darstellung verwendet. Über die Untermenüs r1, r2 können den ALARM-Relais K1, K2 verschiedene ALARM-Kategorien zuge-ordnet werden. Dies geschieht über das Aktivieren oder Deaktivieren der Funktion.

<span id="page-20-9"></span><span id="page-20-8"></span><span id="page-20-7"></span><span id="page-20-6"></span><span id="page-20-5"></span><span id="page-20-4"></span><span id="page-20-3"></span>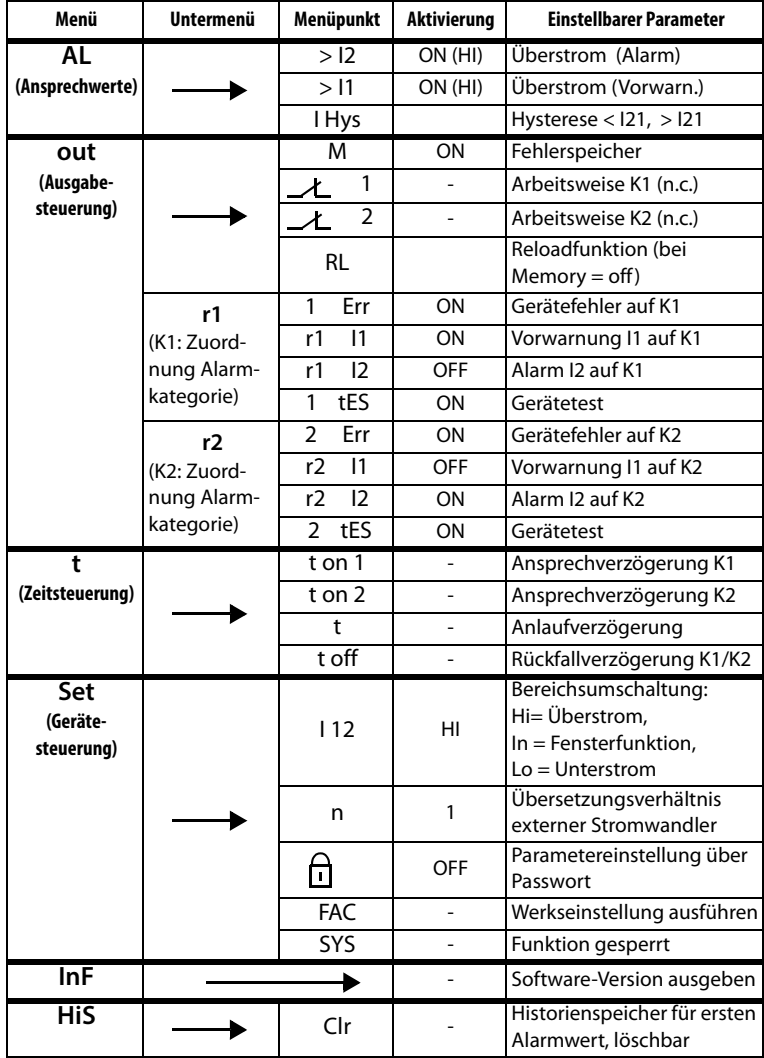

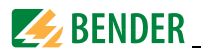

### <span id="page-21-1"></span><span id="page-21-0"></span>**5.4 Display im Standard-Betrieb**

In der Werkseinstellung wird der aktuell gemessene Strom von Messkanal L1 angezeigt. Durch Betätigen der Abwärts-Taste werden nacheinander die folgenden Werte abgefragt:

- Strom des Messkanals L2
- Strom des Messkanals L3
- Ansprechwert I1 (Vorwarnung)
- Ansprechwert I2 (Alarm)

Das Betätigen der Aufwärtstaste zeigt die entsprechenden Werte in umgekehrter Reihenfolge.

Um von den Anzeigen der Ansprechwerte zu den Messwerten zurückzukehren, können Sie auch die Enter-Taste betätigen.

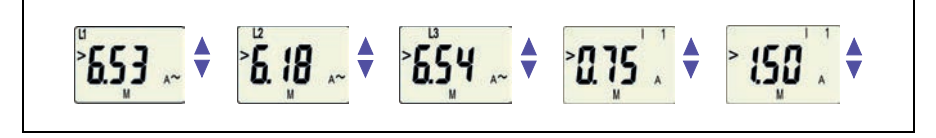

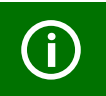

Im Standard-Betrieb ist die Anzeige mittels Aufwärts- / Abwärts-Taste umschaltbar auf die aktuellen Mess- und Ansprechwerte.

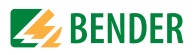

### <span id="page-22-0"></span>**5.5 Display im Menü-Betrieb**

#### <span id="page-22-2"></span><span id="page-22-1"></span>**5.5.1 Parameter abfragen und einstellen: Übersicht**

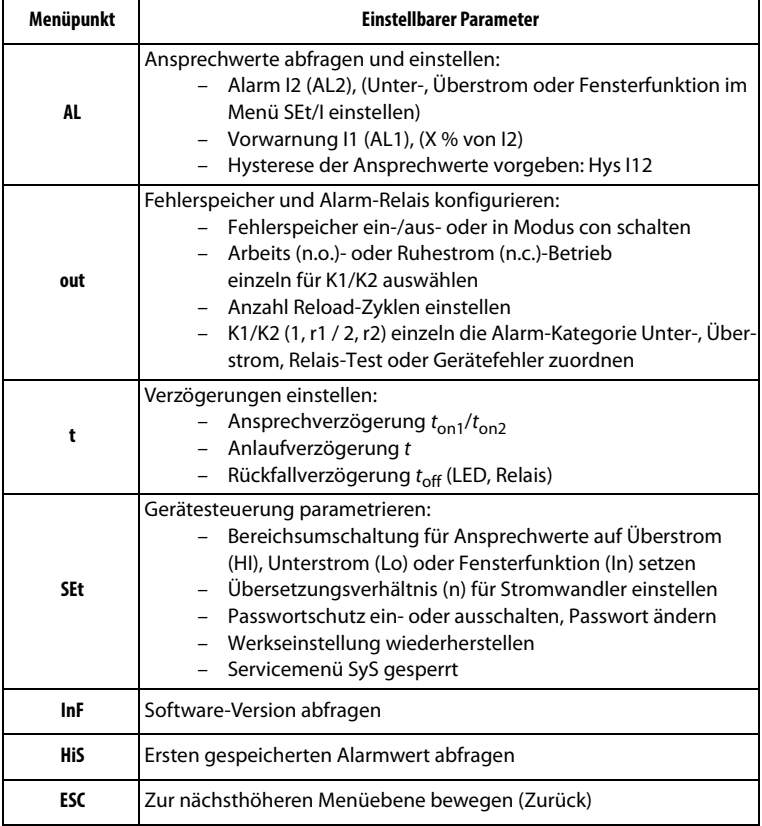

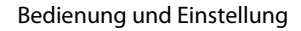

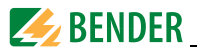

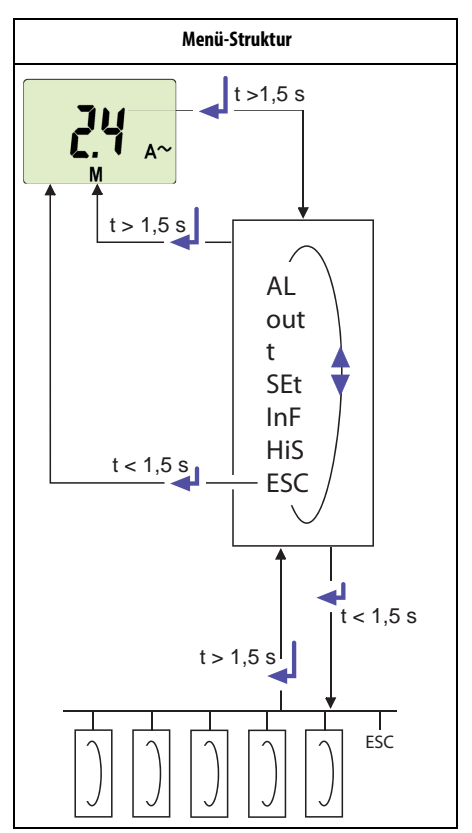

<span id="page-23-0"></span>**Einstellen der Parameter**

Beispielhaft wird die Änderung des Alarm-Ansprechwerts für Überstrom > I1 beschrieben. Vorausgesetzt wird, dass im Menü SEt/I der Bereich Überstrom (HI) ausgewählt ist (Werkseinstellung). So gehen Sie vor:

- 1. Drücken Sie die Taste MENU/Enter länger als 1,5 s. Im Display erscheint das blinkende Kürzel AL.
- 2. Bestätigen Sie mit Enter. Der Parameter Ansprechwert I2 blinkt, außerdem erscheint der zugehörige Überstromwert.
- 3. Drücken Sie die Abwärts-Taste, um den Parameter Ansprechwert I1 auszuwählen. Der Parameter I1 blinkt, außerdem erscheint der zugehörige prozentuale Vorwarnwert von I2.
- 4. Bestätigen Sie die Auswahl mit Enter. Der aktuelle Vorwarnwert blinkt.

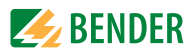

- 5. Stellen Sie mit der Aufwärts- oder Abwärtstaste den gewünschten Vorwarnwert ein. Bestätigen Sie mit Enter. I1 blinkt.
- 6. Um das Menü zu verlassen, können Sie wahlweise durch:
	- Drücken der Enter-Taste länger als 1,5 s je eine Ebene höher gelangen, oder
	- Anwahl des Menüpunkts ESC und Bestätigung mit Enter je eine Ebene höher gelangen.

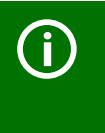

Die jeweils einstellbaren Bereiche des Displays blinken! Dargestellt wird dies durch eine ovale Markierung in den folgenden Abbildungen. Der Einstieg in den Menübetrieb erfolgt durch Drücken der Taste MENU  $> 1.5$  s.

#### <span id="page-24-0"></span>**5.5.2 Umschalten von Überstrom- auf Unterstrombetrieb oder Fensterbetrieb**

Die Umschaltung der Betriebsart erfolgt im Menü SEt/I mit den Parametern HI, Lo und In. Ab Werk ist der Überstrombetrieb (HI) eingestellt. Eine detaillierte Darstellung der Umstellung auf den Fensterbetrieb folgt auf [Seite 31.](#page-30-0)

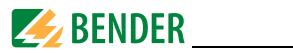

#### <span id="page-25-2"></span><span id="page-25-0"></span>**5.5.3 Ansprechwerte für Überstrom einstellen:**

- Ansprechwert I2 (Überstrom)
- Ansprechwert I1 (Überstrom)
- Hysterese (Hys) der Ansprechwerte I1, I2

**Ansprechwert I2 erhöhen (Beispiel: Überstrom)**

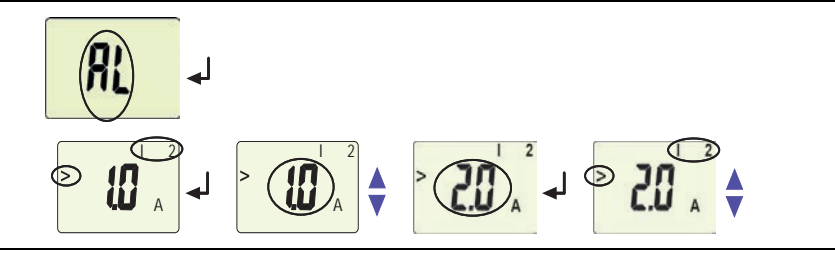

#### **Ansprechwert I1 erhöhen (Vorwarnung Überstrom)**

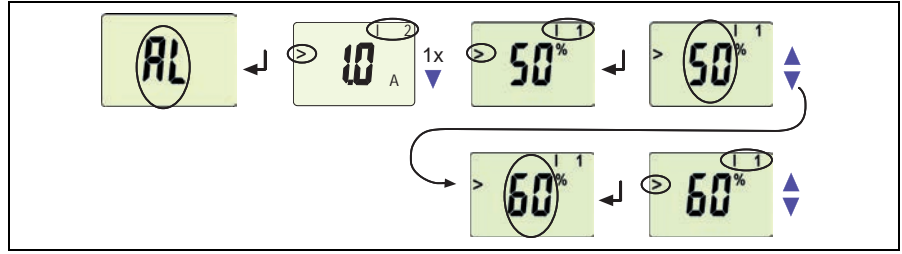

#### <span id="page-25-1"></span>**Ansprechwert Hysterese einstellen**

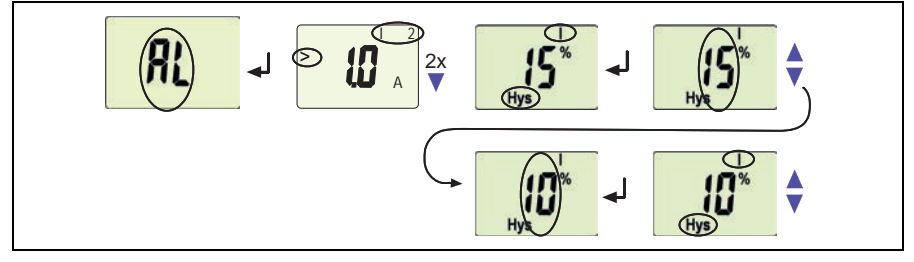

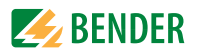

### <span id="page-26-0"></span>**5.5.4 Fehlerspeicher und Arbeitsweise der Alarm-Relais einstellen**

#### <span id="page-26-2"></span>**Fehlerspeicher auf den Modus con umstellen**

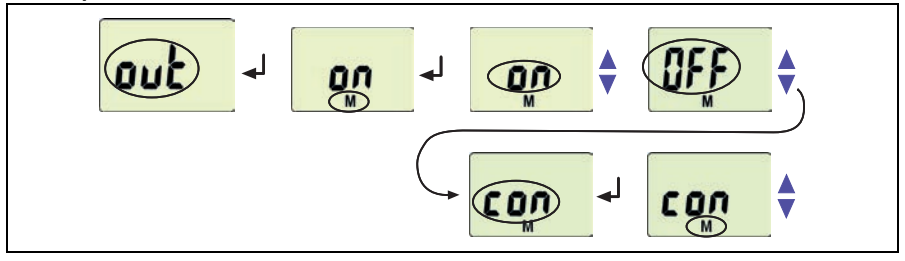

#### **Alarm-Relais K1 auf Arbeitsstrom-Betrieb (n.o.) einstellen**

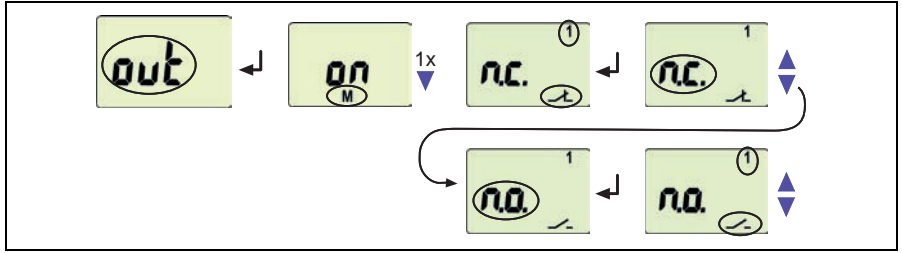

#### <span id="page-26-1"></span>**Anzahl der Reload-Zyklen einstellen**

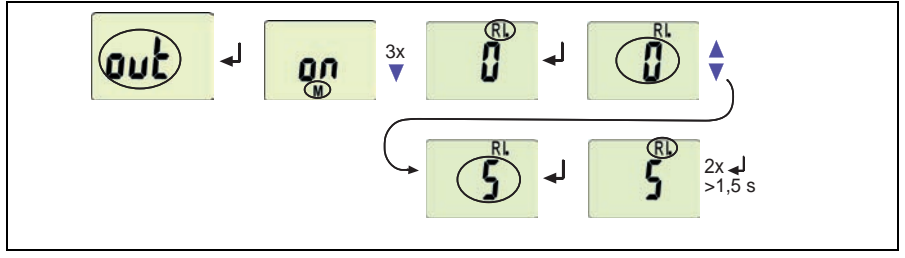

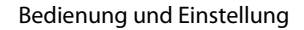

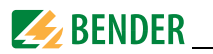

#### <span id="page-27-1"></span><span id="page-27-0"></span>**5.5.5 Alarm-Kategorien den Alarm-Relais zuordnen**

Den Alarm-Relais K1 (r1, 1) und K2 (r2, 2) können Überstrom-, Unterstrom- und geräteeigene Fehler des Stromüberwachungsgeräts zugeordnet werden. Ab Werk signalisiert K1 die Vorwarnung und K2 den Alarm bei Überstrom.

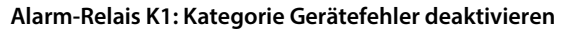

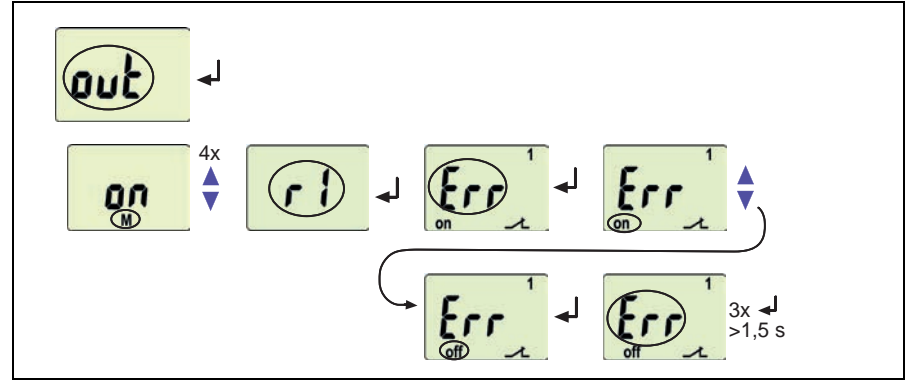

#### **Alarm-Relais K1: Kategorie Ansprechwert I1 deaktivieren**

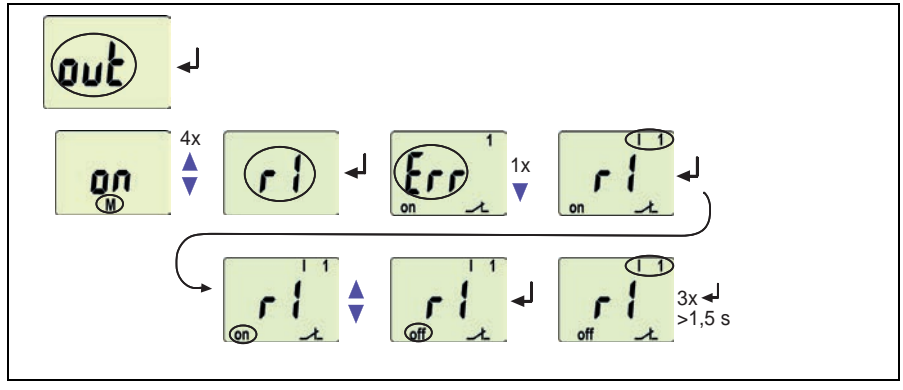

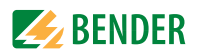

#### **Alarm-Relais K1: Kategorie Ansprechwert I2 aktivieren**

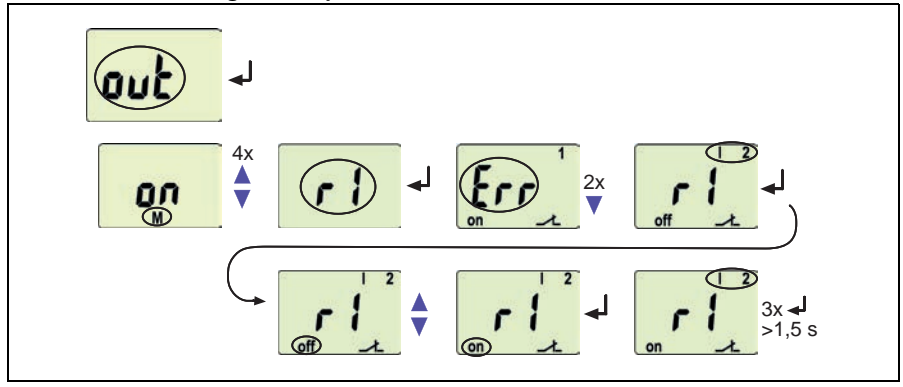

#### **Alarm-Relais K1: Kategorie Gerätetest deaktivieren**

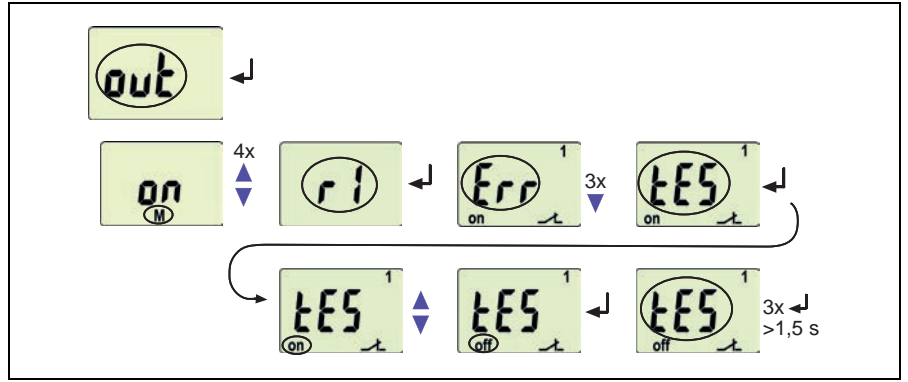

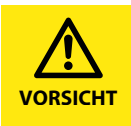

.

Das Deaktivieren eines Alarm-Relais (K1/K2) per Menü verhindert die Signalisierung eines Alarms durch den betreffenden Wechsler! Ein Alarm wird nur noch durch die jeweilige Alarm-LED (AL1/ AL2) angezeigt!

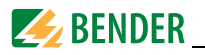

#### <span id="page-29-1"></span><span id="page-29-0"></span>**5.5.6 Verzögerungszeiten einstellen**

Folgende Verzögerungen können Sie vorgeben:

- Ansprechverzögerung  $t_{on1}$  (0...300 s) für K1, sowie  $t_{on2}$  (0...300 s) für K2
- Anlaufverzögerung t (0…300 s) beim Gerätestart
- gemeinsame Rückfallverzögerung  $t_{off}$  (0...300 s) für K1, K2. Die Einstellung  $t_{off}$  ist nur bei abgeschaltetem Fehlerspeicher M relevant.

Exemplarisch sind die Bedienschritte für die Einstellung der Ansprechverzögerung  $t_{on1}$ und der Anlaufverzögerung t dargestellt.

#### **Ansprechverzögerung ton1 einstellen**

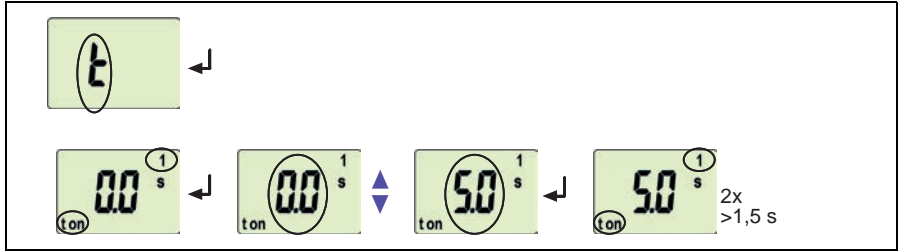

#### **Anlaufverzögerung t einstellen**

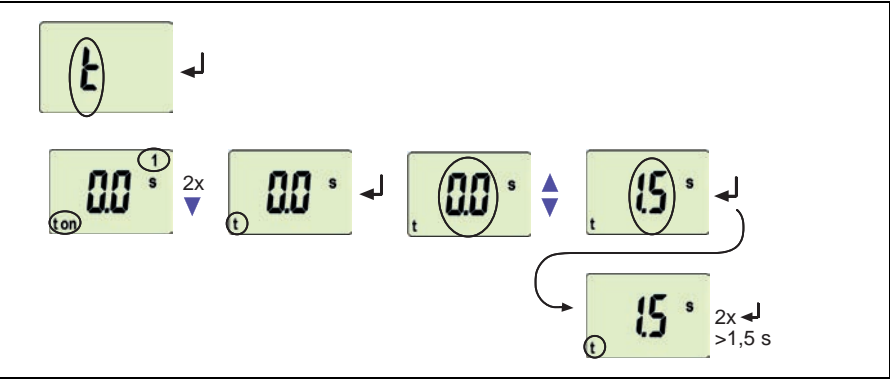

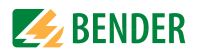

#### <span id="page-30-2"></span><span id="page-30-0"></span>**5.5.7 Von Überstrom-Betrieb auf Fensterbetrieb wechseln**

Mit diesem Menüpunkt wählen Sie aus, ob die Ansprechwerte des Geräts für den Überstrom- (HI) oder den Unterstrom-Betrieb (Lo) gelten. Als dritte Möglichkeit kann der Fensterbetrieb (In) ausgewählt werden.

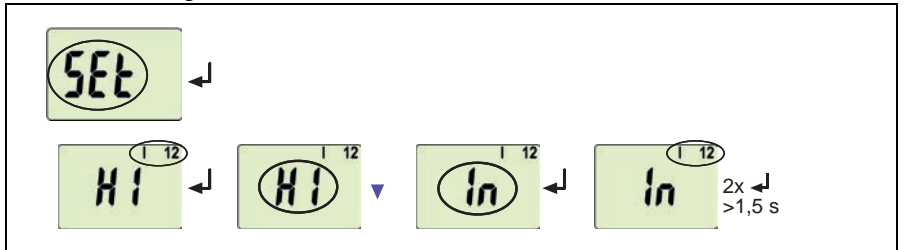

<span id="page-30-1"></span>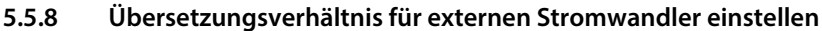

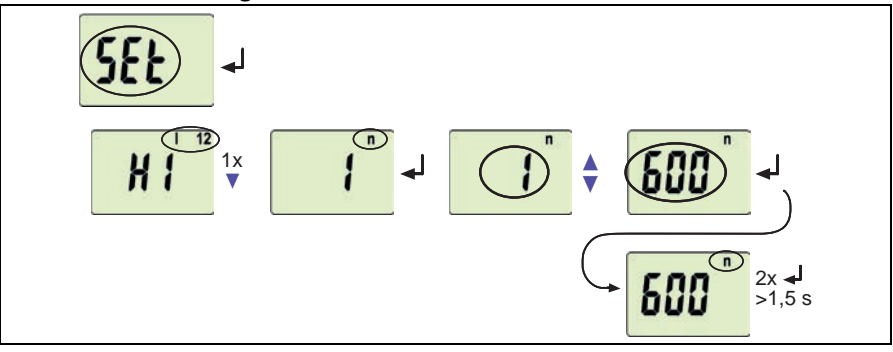

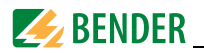

#### <span id="page-31-1"></span><span id="page-31-0"></span>**5.5.9 Werkseinstellung und Passwort-Schutz**

Mit Hilfe dieses Menüs können Sie den Passwort-Schutz einschalten, das Passwort ändern oder den Passwort-Schutz abschalten. Außerdem können Sie das Gerät auf die Werkseinstellungen zurücksetzen.

#### **a) Passwortschutz aktivieren**

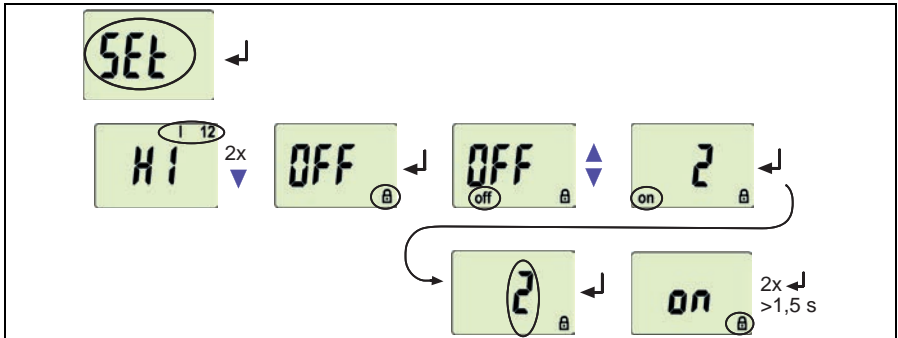

#### **b) Passwort ändern**

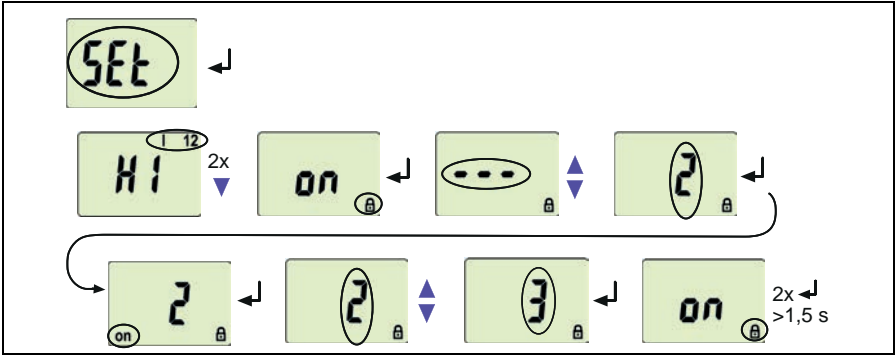

#### **c) Passwortschutz deaktivieren**

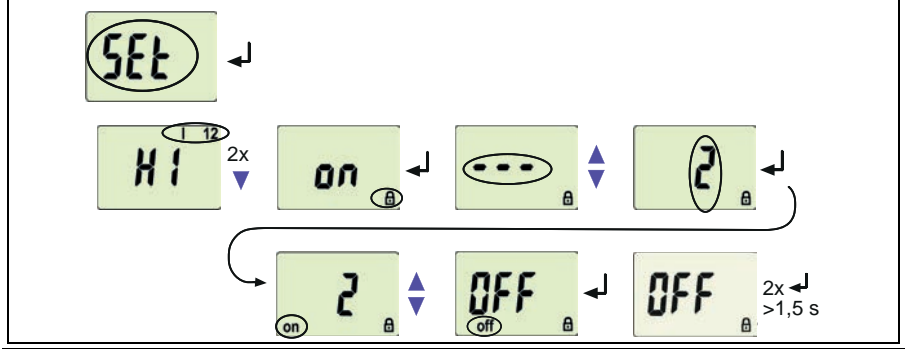

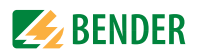

<span id="page-32-0"></span>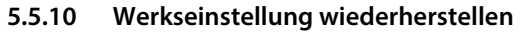

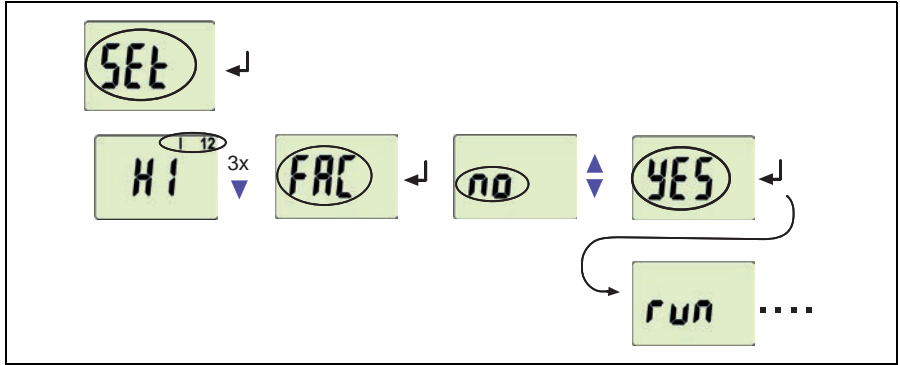

#### <span id="page-32-1"></span>**5.5.11 Abfrage von Geräteinformationen**

Hiermit fragen Sie die Software-Version (1.xx) ab. Die Daten werden nach Start dieser Funktion als Laufband eingeblendet. Nach Durchlauf der Routine können Sie mit den Aufwärts- /Abwärts-Tasten einzelne Datenabschnitte auswählen.

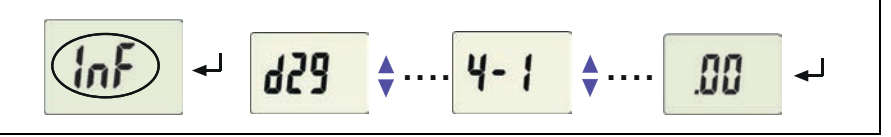

#### <span id="page-32-2"></span>**5.5.12 Abfrage des Historienspeichers**

Der Historienspeicher wird über das Menü HiS angewählt. Mit den Aufwärts- oder Abwärtstasten wechseln Sie zur nächsten Anzeige. Bei blinkendem Clr kann mit Enter der Historienspeicher gelöscht werden.

$$
\frac{1}{2} \left( \frac{1}{2} \right) \left( \frac{1}{2} \right) \left( \frac{1}{2} \right
$$

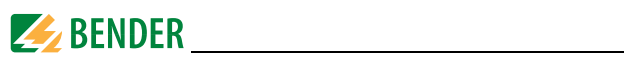

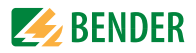

# <span id="page-34-2"></span><span id="page-34-0"></span>6. Technische Daten

### <span id="page-34-1"></span>6.1 Tabellarische Daten

#### $( )^*$  = Werkseinstellung

#### Isolationskoordination nach IEC 60664-1/IEC 60664-3

 $CMD420...$ 

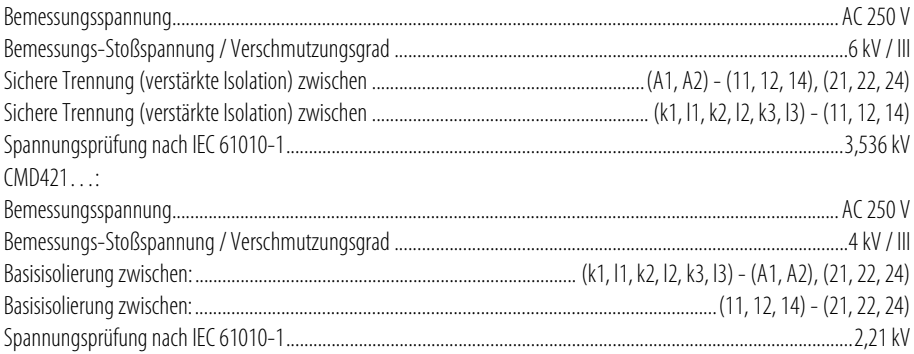

#### Versorgungsspannung

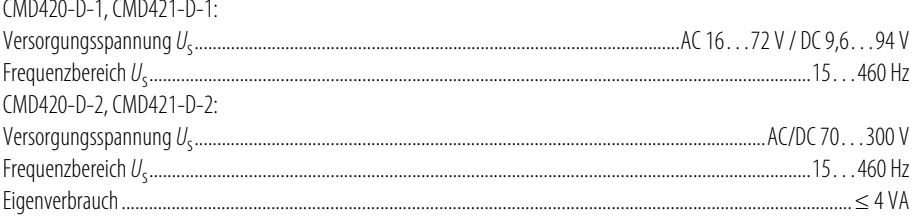

#### Messkreis CMD420

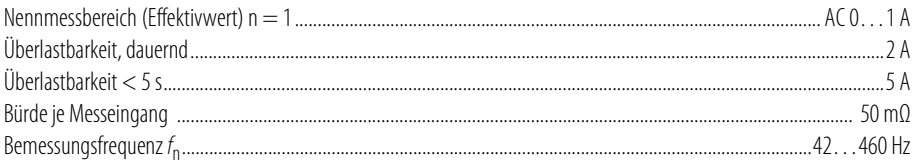

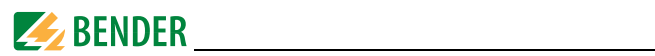

#### **Ansprechwerte CMD420**

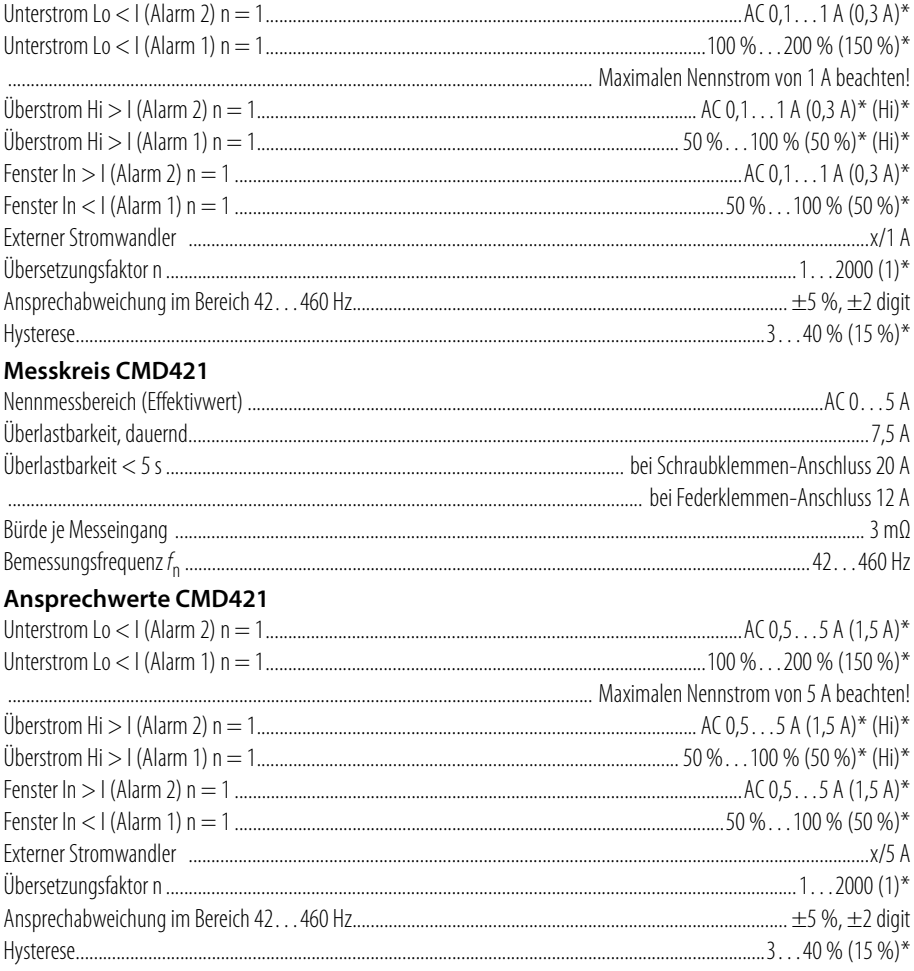

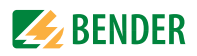

### Zeitverhalten

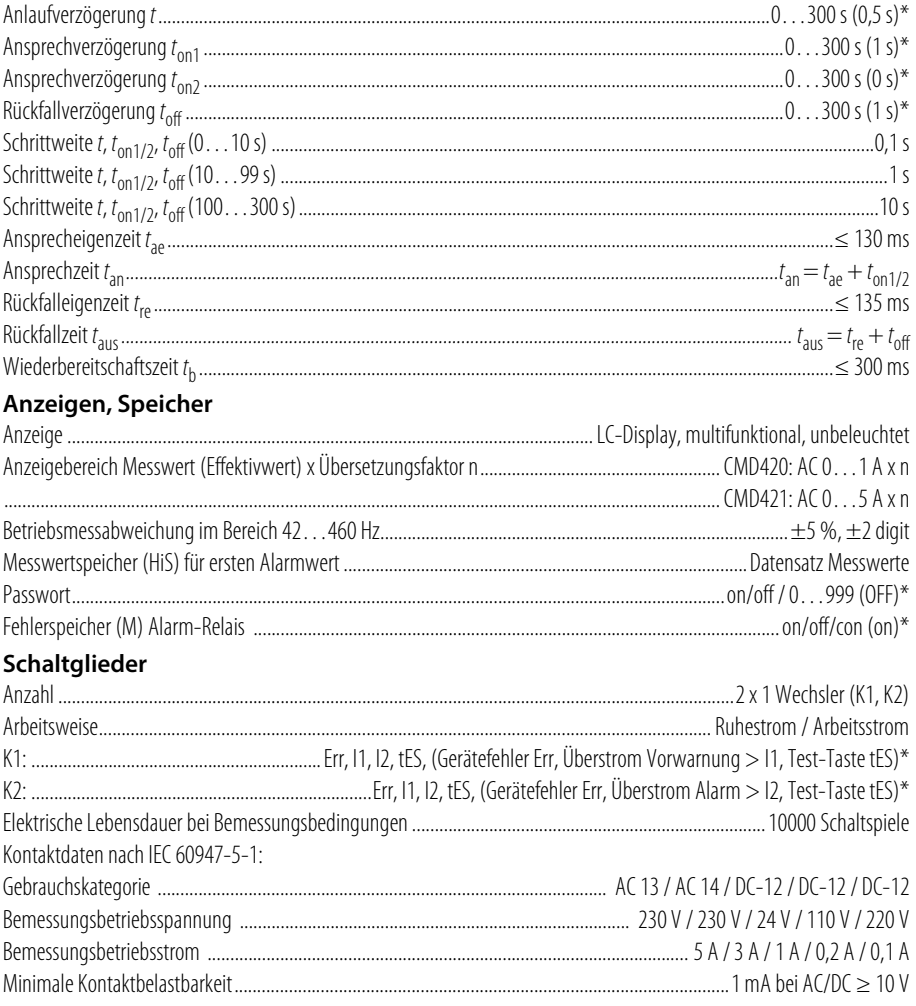

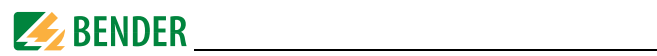

#### Umwelt/EMV

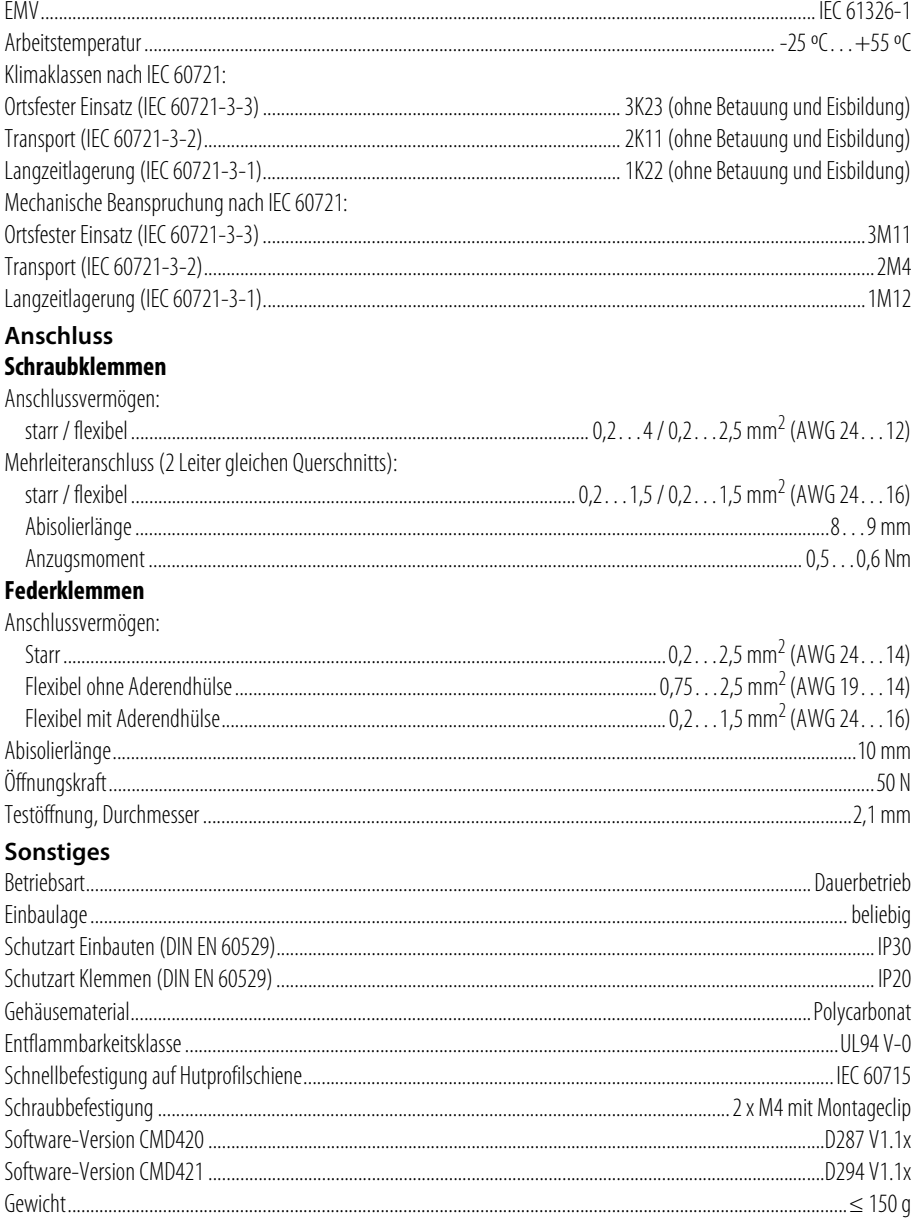

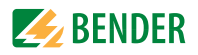

### <span id="page-38-0"></span>**6.2 Normen, Zulassungen und Zertifizierungen**

 $C \in \mathsf{CK}$   $\mathsf{C} \mathsf{CD}$   $\mathsf{C} \mathsf{CD}$   $\mathsf{C} \mathsf{FT}$ 

### <span id="page-38-1"></span>**6.3 Modifikationsaufkleber**

Dieses Feld ist nur beklebt, falls Änderungen gegenüber der Standardausführung des Geräts vorgenommen wurden.

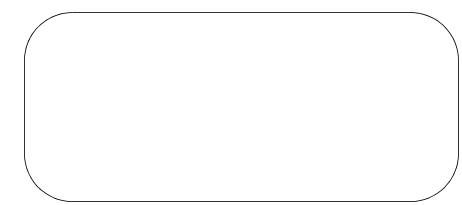

### **6.4 Bestellangaben**

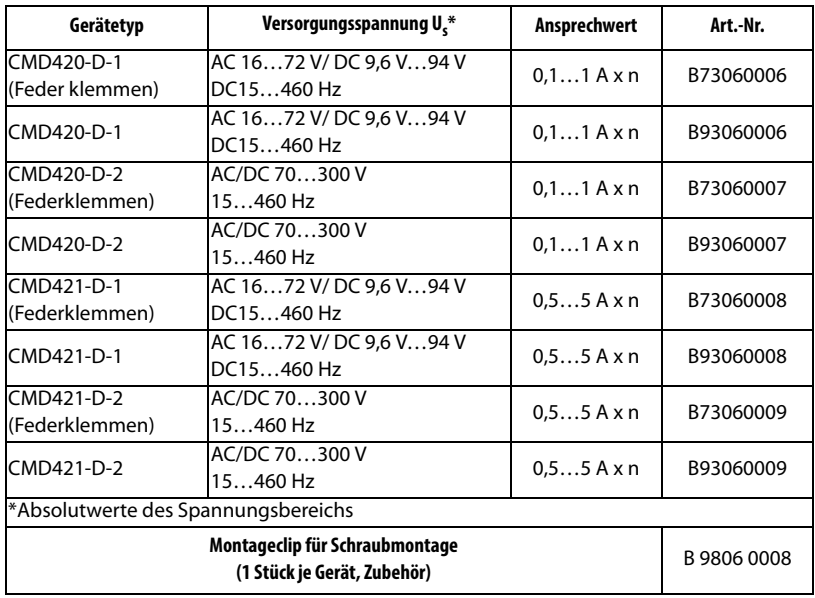

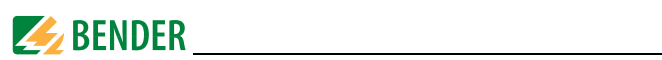

## <span id="page-39-0"></span>**6.5 Änderungshistorie**

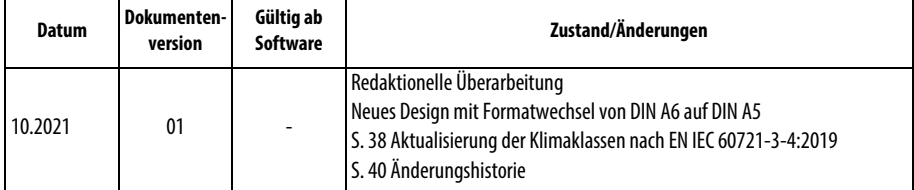

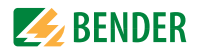

# **INDEX**

### **A**

Anlaufverzögerung t [13](#page-12-4) Anschlussplan [16](#page-15-1) Ansprechverzögerung ton [13](#page-12-5) Ansprechwerte einstellen - Hysterese [26](#page-25-1)  $-$  Überstrom  $(>$  1) [26](#page-25-2) Anzahl der Reload-Zyklen einstellen  [27](#page-26-1) Arbeiten an elektrischen Anlagen [9](#page-8-3)

#### **B**

Bedienelemente, Funktion [20](#page-20-1) Bedienung und Einste[llung](#page-4-3) [19](#page-18-1) Benutzungshinweise 5 Bestellangaben 39 Bestimmungsgemäße Verwendung 9

### **D**

Display im Standard-Betrieb [22](#page-21-1)

#### **E**

Einstellbare Parameter, Liste [21](#page-20-2) Enter-Taste 20

#### **F**

Fensterfunktion [11](#page-10-4) Funktionsbeschreibung [11](#page-10-5) Funktionsstörung [12](#page-11-6)

### **G**

Genutzte Display-Elemente [19](#page-19-1) Gerätemerkmale [11](#page-10-6)

#### **K**

K1: Zuordnung Alarmkategorie [21](#page-20-3) K2: Zuordnung Alarmkategorie [21](#page-20-4)

#### **L**

LED Alarm 1 leuchtet 20 LED Alarm 2 leuchtet 20 Löschen des Fehlerspeichers 20

#### **M**

Menü - AL (Ansprechwerte) [21](#page-20-1) - HiS (Historienspeicher für ersten Alarmwert) [21](#page-20-5) - InF (H[ard- und Software-Ver](#page-20-6)sion) 21 - out (Ausgabesteuerung) [21](#page-20-7) - Set (Gerätesteuerung [21](#page-20-8) - t (Zeitsteuerung) [21](#page-20-9) Menübetrieb starten 20 Menüstruktur, Übersicht [21](#page-20-1) Montage und Anschluss [15](#page-14-2) Montageclip Schraubmontage 39

#### **P**

Parameter abfr[agen und einstellen,](#page-22-2)  Übersicht 23 Parametrier-Beispiel [24](#page-23-0)

Parametrieren

- Alarm-Kategorien den Alarm-Relais zuordnen [28](#page-27-1)
- Ansprechwerte einstellen [26](#page-25-2)
- Fehlerspeicher einschalten  $27$
- Passwort-Schutz einrichten oder abschalten [31](#page-31-1)
- Verzöge[rungszeiten ein](#page-29-1)stellen 29
- Von Überstrom-Betrieb auf Fensterbetrieb wechseln [30](#page-30-2) Passwort-Schutz [13](#page-12-6) Praxisseminare [6](#page-5-1)

#### **R**

Reset-Taste 20 Rückfallverzögerung toff [13](#page-12-7)

#### **S**

Schulungen [6](#page-5-2) Selbsttest, automatisch [12](#page-11-7) Selbstte[st, manuell](#page-4-4) [12](#page-11-8) Service 5 Support [5](#page-4-5)

#### **T**

Technische Daten [35](#page-34-2) Test-Taste 20

#### **W**

Werkseinstellung [13](#page-12-8), [17](#page-16-2)

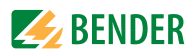

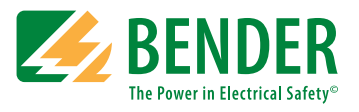

#### **Bender GmbH & Co. KG**

Postfach 1161 • 35301 Grünberg • Germany Londorfer Str. 65 • 35305 Grünberg • Germany Tel.: +49 6401 807-0 • Fax: +49 6401 807-259 [E-Mail: info@bender.de • www.bender.de](http://www.bender-de.com)

© Bender GmbH & Co. KG Alle Rechte vorbehalten. Nachdruck nur mit Genehmigung des Herausgebers. Änderungen vorbehalten!

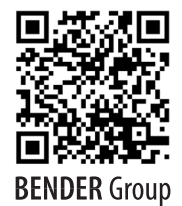

Fotos: Bender Archiv